# *Connexion à votre nouvelle boite vocale.*

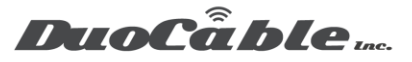

Pour accéder à votre boite vocale et/ou pour modifier les options de ceci. Vous pouvez le faire d'importe quel téléphone.

#### Téléphone connecter directement sur le réseau :

• Faite le \*97 et suivre les directives vocales.

## Téléphone non branché sur le réseau :

- Appeler votre numéro de téléphone associer au compte, si cela sonne ne répondez pas et attendre le message de la boite vocale
- Une fois que vous entendez le message de la boite vocale appuyez sur \*
- Ensuite, entrez votre mot de passe de boite vocale (ceci va vous être communiqué au moment du transfert du numéro)
- Ensuite suivre les directives vocales, pour modifier votre message d'accueil vous pouvez accéder aux options avancées en faisant le 0

## Voici quelques commandes utiles pour votre boite vocale :

Naviguer dans le menu de la messagerie vocale

Une fois que vous avez accédé à votre messagerie vocale, vous serez invité à indiquer le nombre de messages nouveaux et/ou anciens que vous avez dans la boîte aux lettres. Voici la liste des options que vous avez avec le système de messagerie vocale.

1 - Jouez le premier nouveau / ancien message disponible dans votre boîte aux lettres.

2 - Changer de dossier. Cette option vous permet de changer de dossier afin d'entendre les messages que vous avez stockés dans ce dossier. Pour le moment, il n'est pas possible de changer le nom des dossiers.

- 0 Nouveaux messages
- 1 Vieux messages
- 2 travail
- 3 famille
- 4 Amis
- # Annuler

0 - Options de messagerie vocale. Ici, vous pouvez modifier vos salutations et enregistrer votre nom, ainsi que le mot de passe de votre messagerie vocale.

- 1 Message non disponible
- 2 Message occupé

**Pour les demandes de support, veuillez ouvrir une demande à l'adresse suivant [: https://duocable.freshdesk.com](https://duocable.freshdesk.com/) vous pouvez également nous contacter par téléphone au (514) 319-0173 ou (833) 319-0173**

# *Connexion à votre nouvelle boite vocale.*

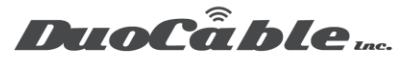

- 3 Nom.
- 4 Message temporaire
- 5 Changer le mot de passe
- \* Revenez au menu principal

### Remarques :

\* Le message temporaire remplacera l'option de messagerie vocale définie dans le portail client jusqu'à sa suppression via votre téléphone en composant \* 97, 0 pour les options, 4 pour le message temporaire, puis 2 pour le supprimer.

\* Pour supprimer un enregistrement, vous pouvez simplement enregistrer à nouveau un moment de silence ou créer un nouvel enregistrement en remplaçant l'ancien.

\* Veuillez noter que si vous modifiez le mot de passe par téléphone (option 5), il ne sera pas modifié sur votre portail client >> Options de messagerie vocale,

et vous devrez changer manuellement le mot de passe ici. Si vous ne le modifiez pas sur le portail client et modifiez toute autre valeur

plus tard, lorsque vous appliquez les modifications, l'ancien mot de passe sera à nouveau défini dans votre boîte aux lettres, car l'option de modification applique toutes les valeurs définies à les options de messagerie vocale.

#### Les options suivantes sont disponibles lorsque vous écoutez vos messages.

- 3 Options avancées
- 1 Envoyer une réponse. Actuellement indisponible.
- 2 Enveloppe de message. Prononcez la date et l'heure à laquelle le message a été reçu.
- \* Revenez au menu principal.
- 4 Jouez le message précédent.
- 5 Répétez le message.
- 6 Jouez le message suivant.
- 7 Supprimer le message en cours, sans confirmation.
- 8 Transférer le message à un autre utilisateur. Lorsque vous êtes invité à entrer un poste, vous devez entrer l'ID de boîte aux lettres complète de la destination prévue (par exemple, 52739100).
- 1 Ajoutez le message avec un enregistrement.
- 2 Envoyez le message sans prémessage.
- \* Revenez au menu principal